## GNG2501

## **Manuel d'utilisation et de produit pour le projet de conception**

## **Application en réalité virtuelle sur la race**

Soumis par:

## FB1.3

Ouédraogo Ornela, 300277237

Khadyja Sarr, 300267608

Tignegre Juvens, 300260176

Rudolf Sidibe, 300256863

04/11/2023 Université d'Ottawa

# Table des matières

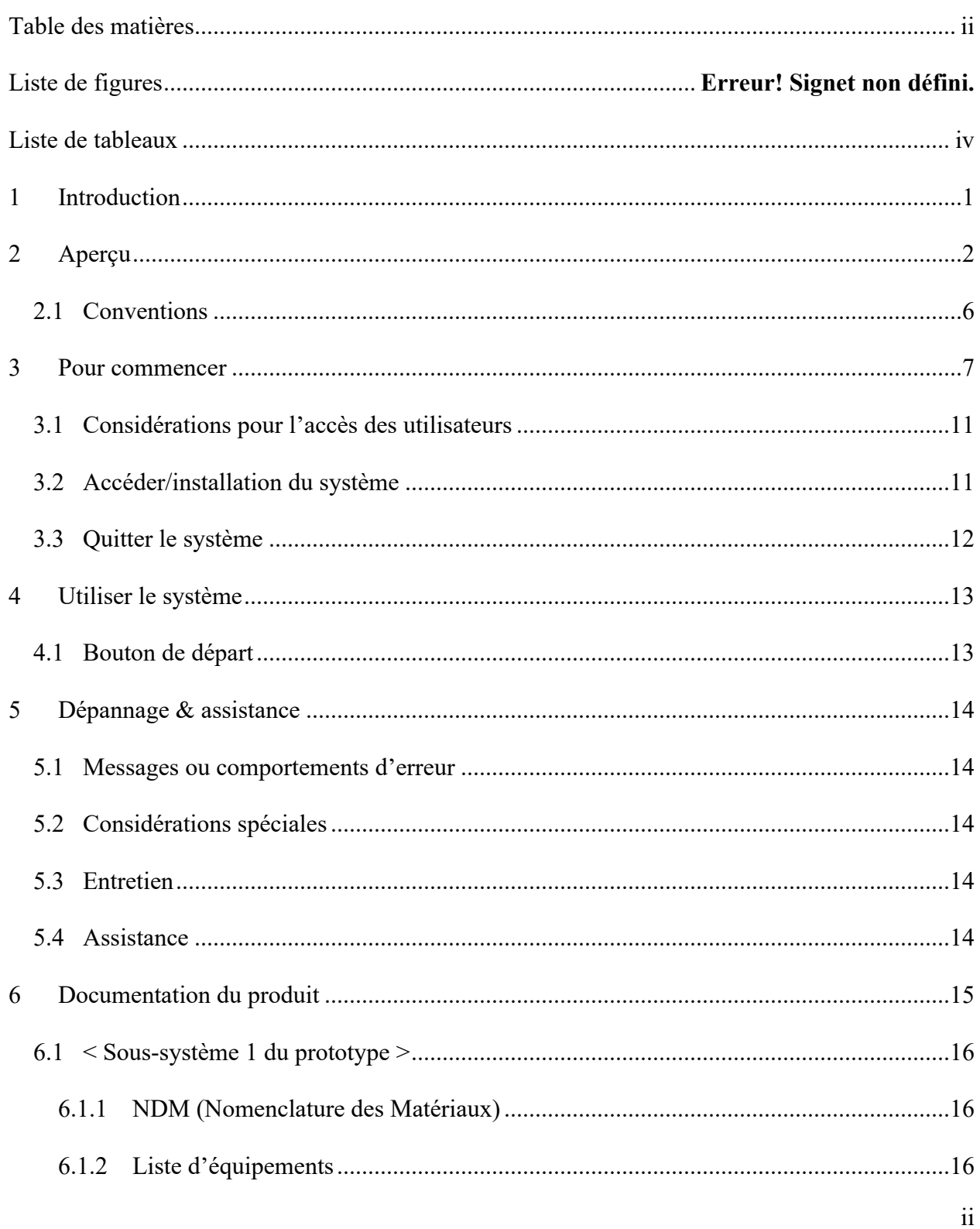

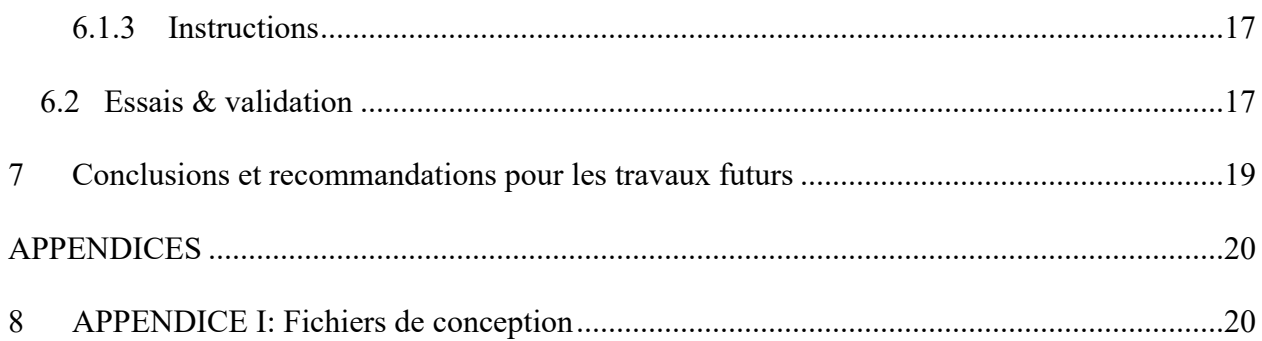

# **Liste de tableaux**

.

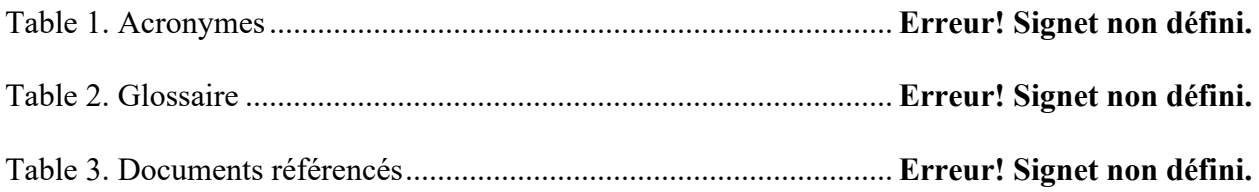

## **1 Introduction**

Ce manuel d'utilisation et de produit (MUP) fournit les informations nécessaires aux utilisateurs de la vidéo et aux clients voulant recréer celui-ci pour utiliser efficacement la vidéo, agencer les différentes configurations de mises en marche et pour la documentation du prototype.

## **2 Aperçu**

Nos clients nous ont sollicité afin de Concevoir une application de réalité virtuelle originale, gratuite et accessible à tous, relatant l'expérience d'une fille noire d'Afrique victime de discrimination dans son établissement. Le tableau suivant résume les besoins de l'utilisateur:

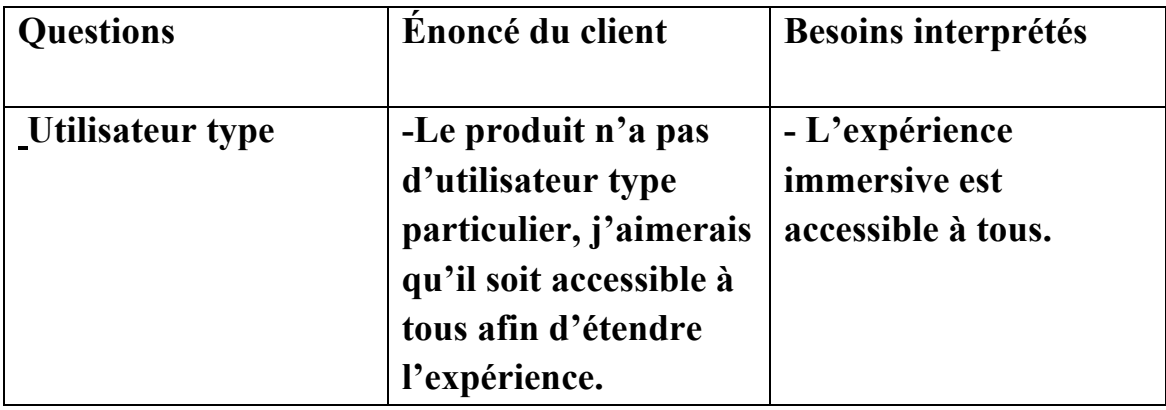

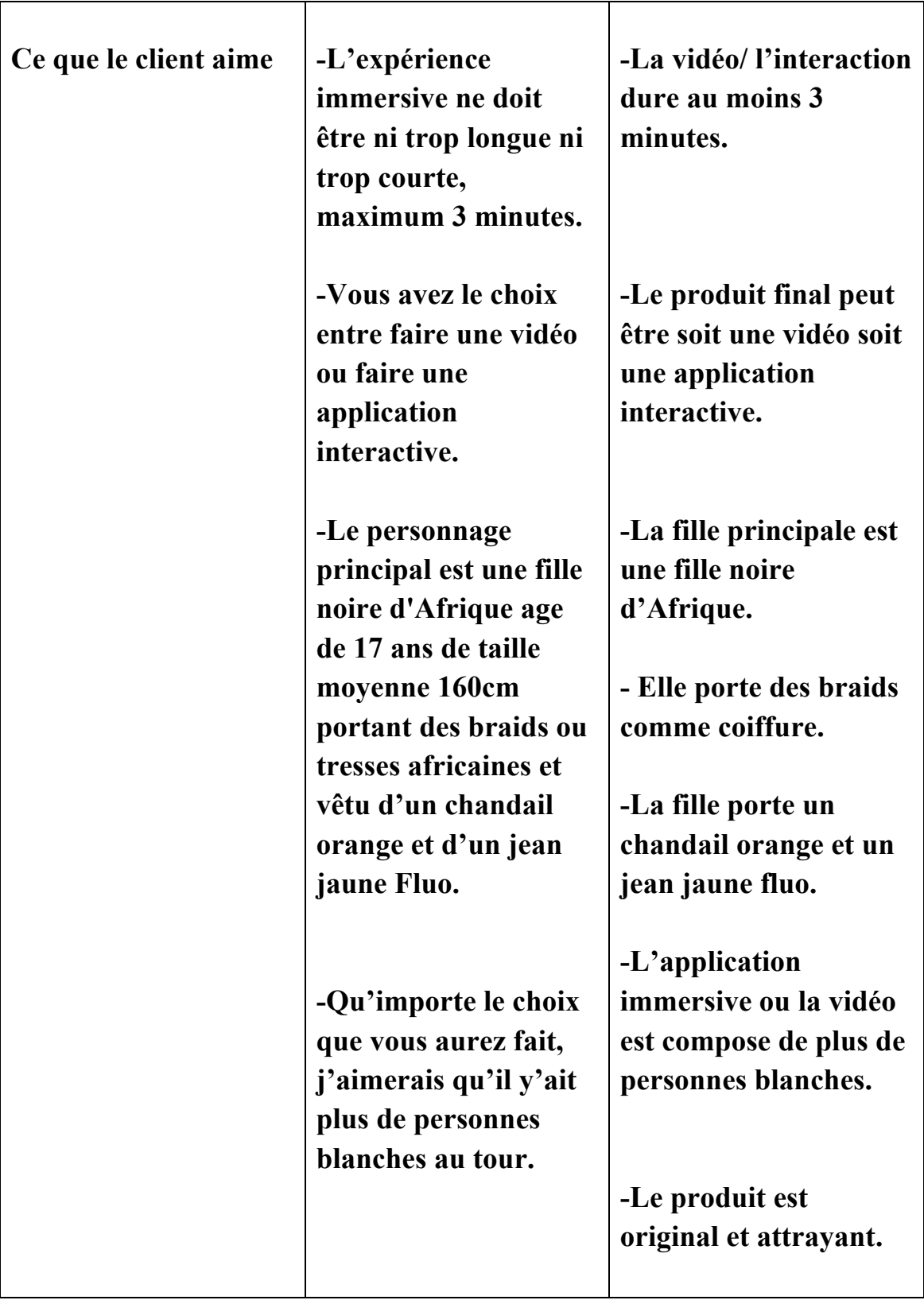

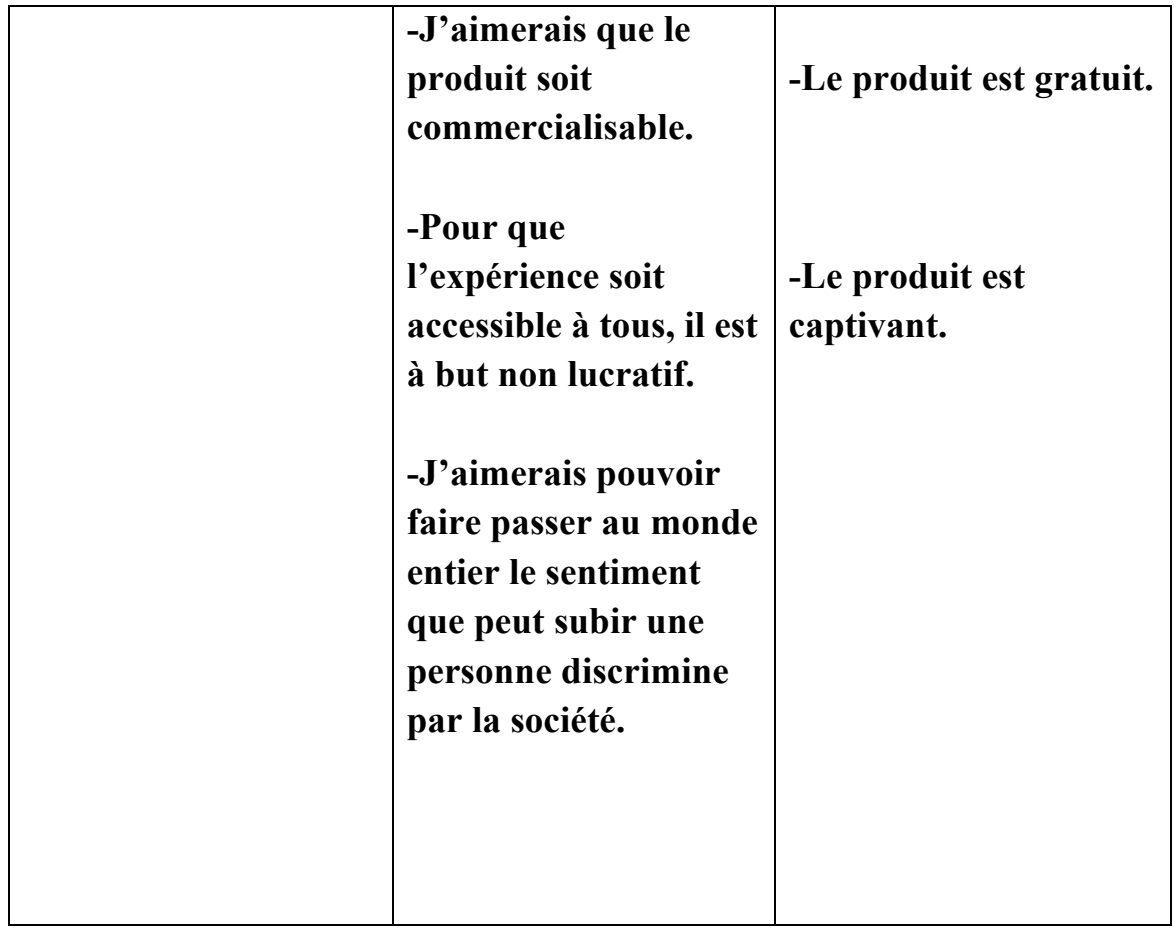

Notre produit est une vidéo de sensibilisation contre les discriminations raciales. Il se distingue des actifs du fait que l'on est capable de ressentir les émotions car il s'agit de personnes réelles comme nous, les expressions faciales sont très faciles à reproduire contrairement aux actifs, de plus le message passe bien qu'importe la race.

Notre Vidéo 3D:

Équippe Fb1.3 - Just la video

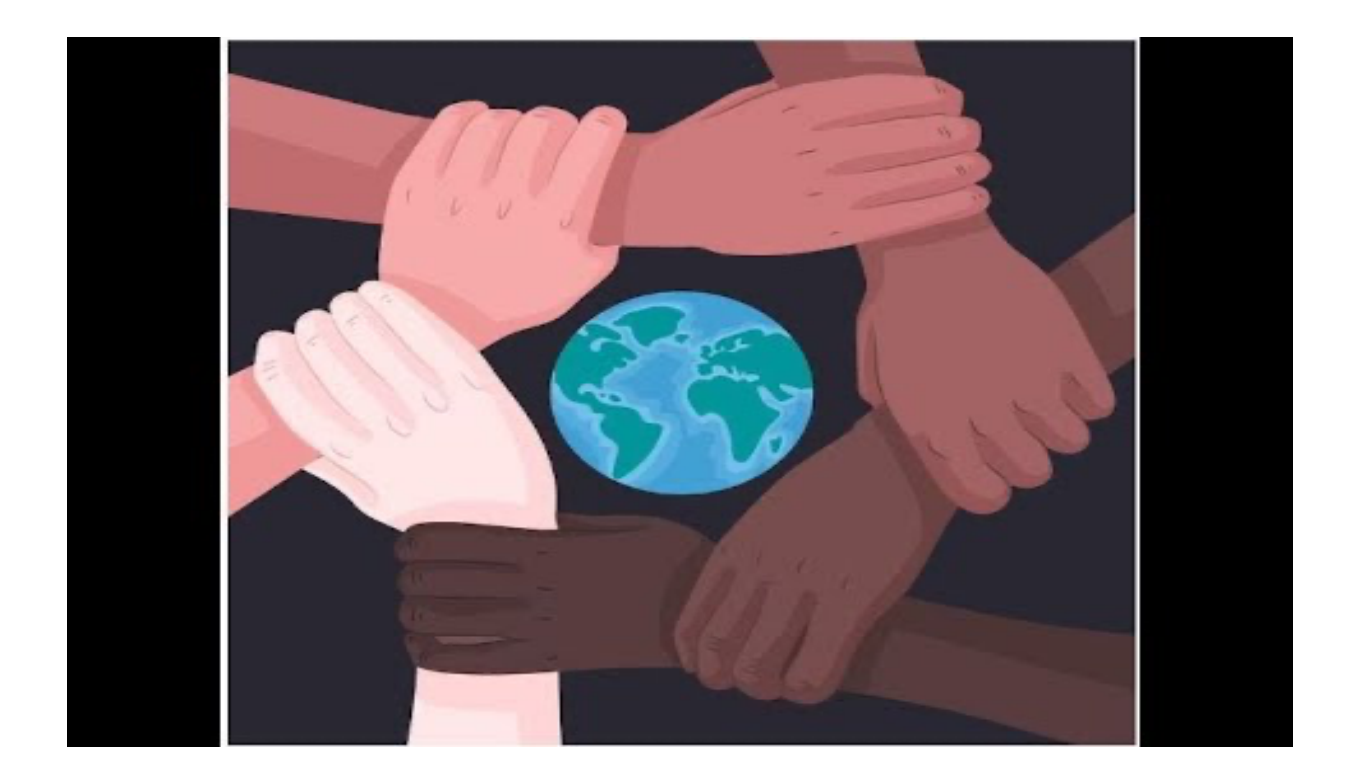

Elle est composée de 3 séquences principales:

1.Début de journée de Esperychaella:

- Elle se rend à son établissement en train. Esperychaella s'assoit à côté de quelqu'un puis ce dernier la toise du regard, protège son sac à dos et change de place.
- 2.Scène dans la cafeteria:
	- Deux heures plus tard, A l'heure de pause, Esperychaella se rend à la cafeteria. Vu qu'elle ne s'est pas encore fait d'amis et puisqu'il n'y a pas beaucoup de place dans la cafétéria, elle s'assoit près d'un groupe d'étudiants. Elle ouvre son repas et mange à la main. Soudain elle entend des rires et des gens l'appeler villageoise.

3.Scène dans la toilette:

- Esperychaella se rend aux toilettes et face au miroir elle découvre qu'elle est différente et réalise la raison du comportement des autres. Elle découvre qu'elle est noire de peau contrairement aux autres qui sont majoritairement blancs.
- Elle s'effondre en larmes ne comprenant pas pourquoi les autres se comportent ainsi avec elle parce qu'elle est différente.

### **2.1 Conventions**

.

Notre projet ne comporte qu'une seule fonction de commande, pour démarrer la vidéo sur le casque VR l'utilisateur doit sélectionner le bouton "Débuté la vidéo" qui s'affiche à l'écran avec leur souris, ensuite ils peuvent porter leurs casques VR pour regarder la vidéo.

### 1.1 Mises en garde  $&$  avertissements

Notre produit, comme tout produit possède des restrictions d'utilisation et des mises en garde. En effet; nous recommandons à toutes personnes présentant des symptômes d'épilepsie ou de tout ce qui s'en rapproche de ne pas porter le casque. Notre vidéo possède un contenue qui pourrais heurter la sensibilité des utilisateurs.

Nous souhaitons rajoutez que notre vidéo peut causer des vertiges et de la nausée aux utilisateurs et nous ne sommes en aucun cas responsable d'un tel incident.

## **3 Pour commencer**

Afin d'installer notre produit, ces différentes étapes sont requises:

-Film des différentes séquences:

Nous nous sommes rendus dans les différents endroits pour filmer chaque séquence.

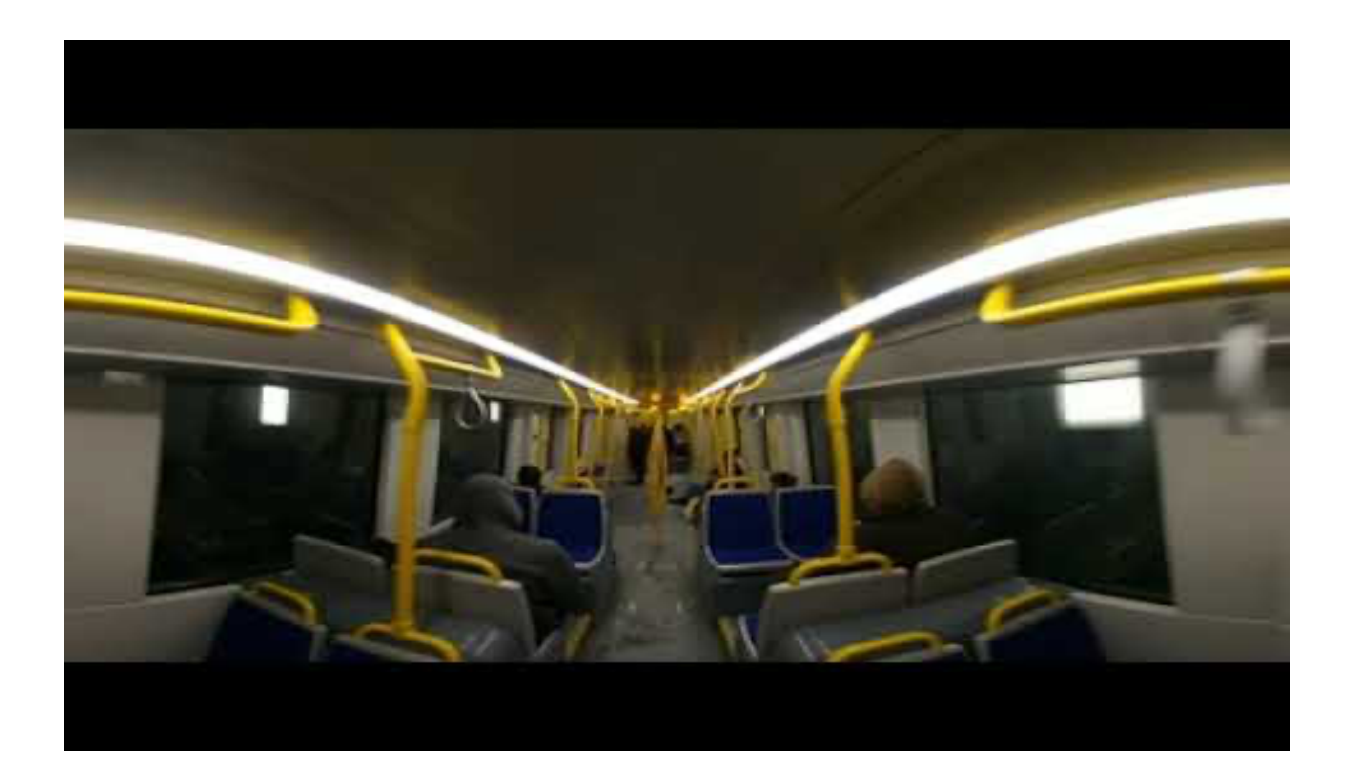

Média 1: vidéo de test dans le train

-Montage des scènes:

Avoir filmer toutes les scènes nécessaires, nous sommes passés au montage, l'assemblage des vidéos: la phase audio-visuel. Pour nous aider dans ce travail nous avons eu à utiliser l'application adobe premium pro qui est très efficace dans le montage de vidéo proposant différentes fonctionnalités.

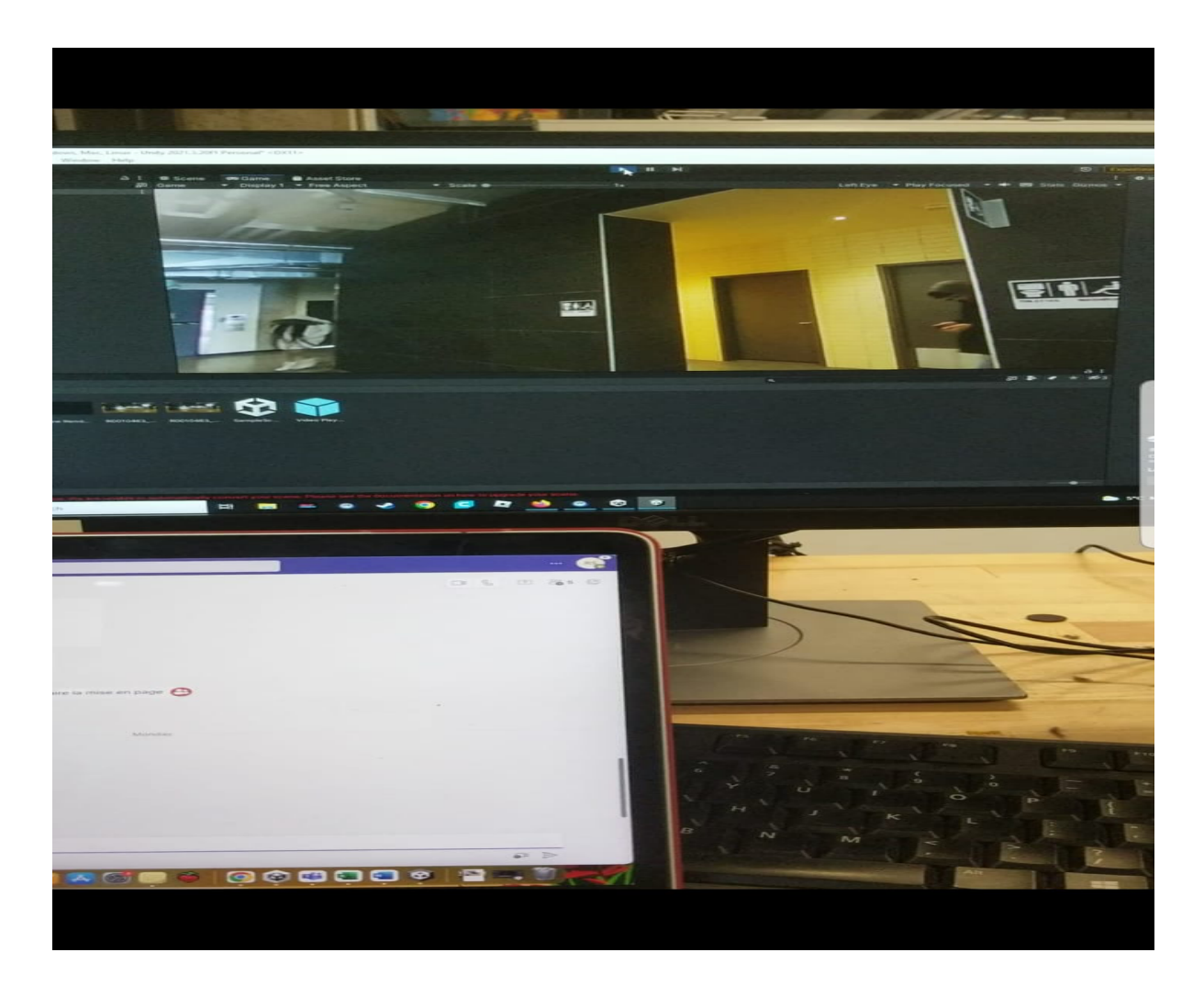

Média 2: Montage avec adobe premium pro

-Importation sur Unity et Phase de test avec le casque VR:

Après avoir assemblé les différentes scènes pour former une seule et unique vidéo nous avions importé ce dernier dans unity puis passer aux phases de test avec le casque VR présent dans le maker lab.

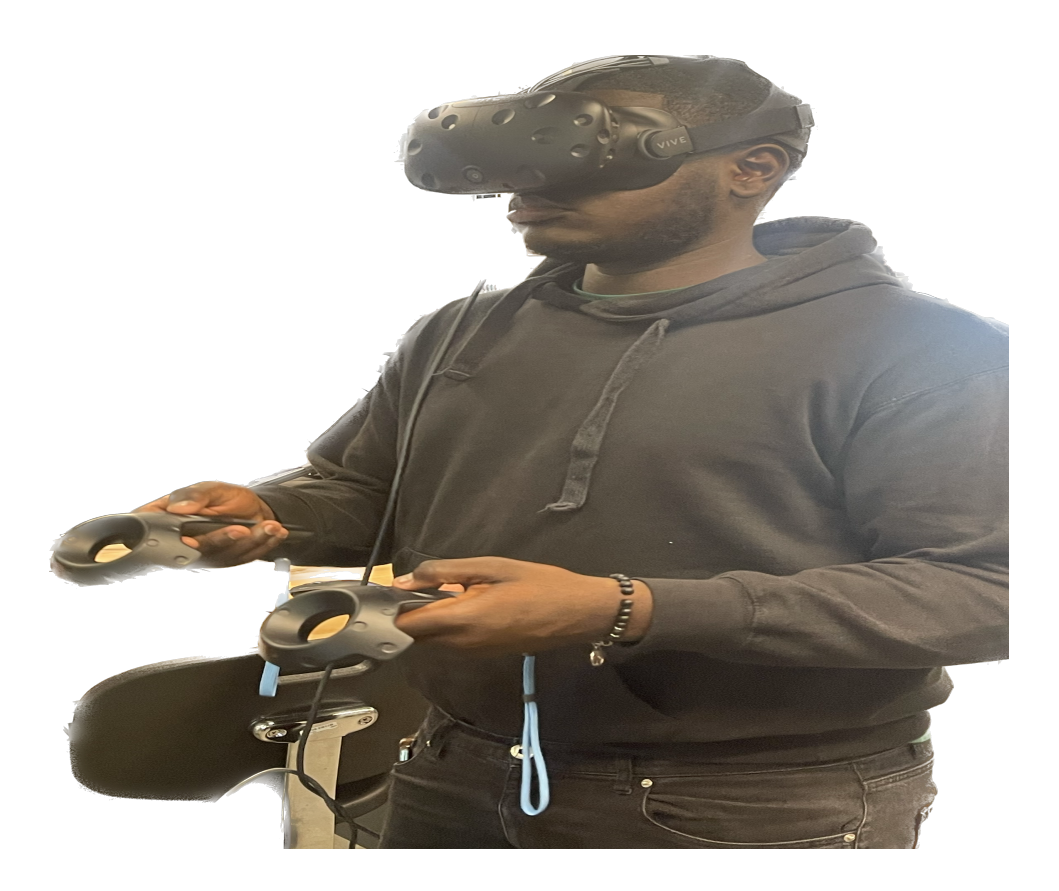

-Mise en place des interfaces:

Afin de Débuté la vidéo -

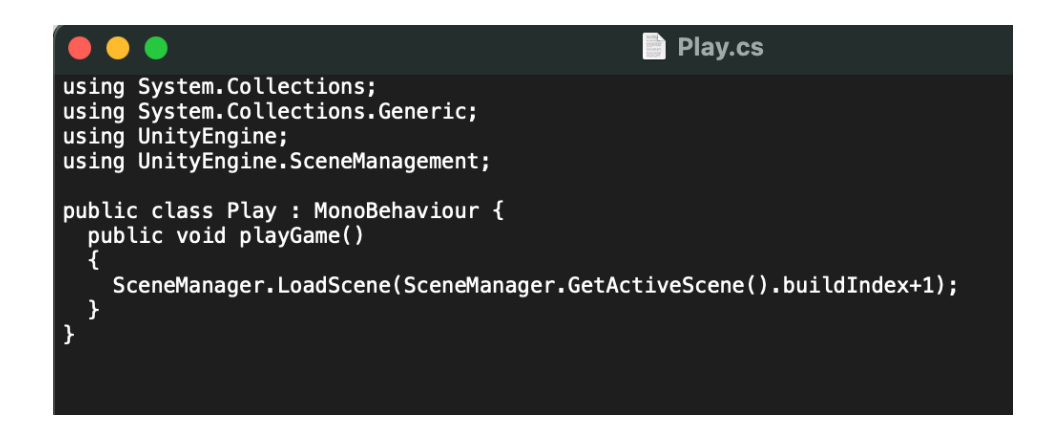

Afin de changer de scène après la fin de la vidéo -

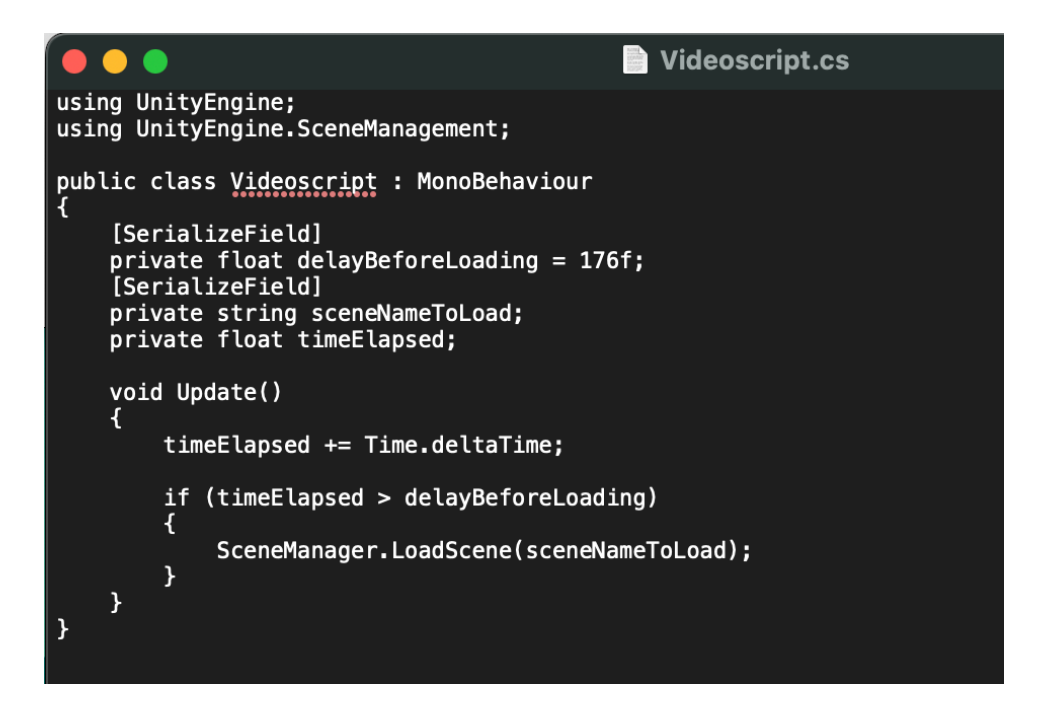

### 1.1 Considerations pour la configuration

Notre projet ne possède qu'une seule façon de configuration à savoir sur les casques VR.

#### **3.1 Considérations pour l'accès des utilisateurs**

Notre produit est accessible à tous types d'utilisateurs. Notre produit vise tous ceux qui discriminent, notamment les étudiants dans les écoles secondaires, les collèges. Au-delà des personnes discriminant les autres, notre produit pourrait être utilisé lors des campagnes de sensibilisation par les organisateurs de tel campagne.

L'accessibilité pourrait être restreint si les utilisateurs ne possèdent pas un casque virtuel. En effet cet aspect restreint l'immersion. Pour réduire cette restriction nous avons une vidéo complète de la vidéo qui peut être visualisé sur tout autre appareil que le casque virtuel. Un lien YouTube à la disposition de nos utilisateurs, permettrait de véhiculer notre message à un groupe de personnes.

#### **3.2 Accéder/installation du système**

La composante principale du système de notre application en réalité virtuelle est une vidéo. Cette vidéo est constitué esentiellement du montage de la vidéo faite à l'aide des trois scènes filmées par la camera 360, puis du son inclue dans la vidéo qui a été faite independamment.

Nous pouvons subdiviser notre système en deux etapes. La première est l'organisation de la vidéo complète c'est à dire le montage de nos trois scènes et l'ajout du son. La deuxième était le transfert de notre vidéo dans unity afin de completer et remplir l'objectif souhaité. L'interface utilisateur de notre produit comporte uniquement une option qui est debuté la vidéo qui annonce le debut de l'experience que vivra l'utilisateur.

Afin d'installer l'application, tout ce qu'il faut faire est d'extraire l'application en cliquant dessus et d'appuyer extraire sur la fenêtre qui s'ouvre

## **3.3 Quitter le système**

Afin de quitter et éteindre correctement le système, il faut juste fermer la fenetre de UNITY en clinquant sur les touches ALT et F4 sur le clavier.

## **4 Utiliser le système**

Notre produit qui est un vidéo a un seul ordre d'actions. Alors l'utilisateur n'a aucune option au cours de la visualisation de la vidéo car le but pour nous n'était pas que la vidéo soit interactive mais nous voulions imposer une expérience à l'utilisateur.

### **4.1 Bouton de départ**

Comme mentionné plus haut, il n'y a qu'une fonction pour notre système: Un bouton de départ. Pour le faire fonctionner, il faut simplement appuyer le bouton.

### **5 Dépannage & assistance**

Dans le cas où le système ne fonctionne pas, fermer la fenêtre et réessayer l'application en vous rassurant de suivre exactement les étapes d'ouverture trouvées plus haut.

#### **5.1 Messages ou comportements d'erreur**

Les comportements d'erreur que peuvent recevoir un utilisateur lors de l'usage de l'application sont des bugs comme une imagine grise lors de la visualisation de la video dans le casque virtuel due au casque virtuel utilisé puis l'audio de la vidéo qui peut rencontrer des erreurs due aux casques utiliser.

#### **5.2 Considérations spéciales**

Pour une bonne utilisation de l'application en realité virtuel, un casque virtuel en bon état, une licence d'une version récente du logiciel Unity, et un ordinateur assez puissant sont des aspects essentiels a considéré. Egalement un telephone de bonne performance sont essentiel lorsque l'utilisateur choisi de visualiser la vidéo dans un des modèles de casque virtuel où l'on place le telephone dans le casque.

#### **5.3 Entretien**

Pour éviter toute défaillance, nous recommanderons d'avoir un ordinateur assez puissant et protéger afin d'éviter toute panne d'ouverture. Il faut aussi posséder un bon casque VR et aussi avoir une version récente du logiciel UNITY

#### **5.4 Assistance**

Pour obtenir toute aide, veuillez contactez par mail une des deux personnes cites ci-dessous entre 8:00 et 16:00 HE:

RUDOLF SIDIBE ( rsidi069@uottawa.ca)

KHADYJA SARR (ksarr013@uottawa.ca)

#### **6 Documentation du produit**

Notre prototype est constitué de 3 sections dont la réalisation des trois scènes, le montage de la vidéo et l'ajout de l'audio, puis l'importation de la vidéo dans Unity. Nous avons opté pour une vidéo avec des personnes réels plutôt que des actifs car nous avons jugé que les réactions faciales apporteraient un plus.

\*La réalisation des scènes: Les scènes ont été filmées avec une camera 360. Cette camera a été choisi afin de donner le choix à l'utilisateur de visualer tout ce qui se trouve autour de lui dans la vidéo lors de l'usage. Les acteurs ont été trouvé après avoir réalisé le script complet des scènes. Après cela les scènes ont été réalisé en deux jours puis nous avons choisi pour chaque scène la meilleure vidéo.

\*Le montage de la vidéo et l'ajout de l'audio: Avec Adobe Creative Cloud, nous avons fait le montage de la vidéo. Pour le montage l'aspect le plus important que nous avons considéré était la durée totale de la vidéo. Ensuite, l'audio a été faite car nous devions tout d'abord considérer le temps pour chaque scène puis réalisé la voix off pour chaque scène et inclure dans le montage des scènes. Cela constituait maintenant tout le montage notre vidéo

\*Import de la vidéo dans Unity: Avec le montage de la vidéo complète à notre disposition, nous avons intégré la vidéo dans Unity. Ensuite avons testé la fluidité de la vidéo dans Unity puis avons terminé les tests avec le casque virtuel afin de se rassurer que tout fonctionne très bien.

### **6.1 < Sous-système 1 du prototype >**

| <b>Composantes</b>        | <b>Quantités</b> | Prix | <b>Liens</b> |
|---------------------------|------------------|------|--------------|
| <b>UNITY</b>              | N/A              | N/A  | Unity.com    |
| <b>CAMERA</b>             | 1                | N/A  | N/A          |
| 360                       |                  |      |              |
| <b>Nourriture</b>         | $\mathbf{1}$     | 0\$  | N/A          |
| africaine                 |                  |      |              |
| <b>VR</b><br><b>Steam</b> | N/A              | 0\$  | N/A          |
| plugging                  |                  |      |              |

**6.1.1 NDM (Nomenclature des Matériaux)**

### **6.1.2 Liste d'équipements**

Pour arriver à notre protoptype final, nous avons eu besoin d'un équipement. Nous avons donc utilisé des acteurs, une camera 360, une perche, une nourriture spécifique d'Afrique, le logiciel Unity.

#### **6.1.3 Instructions**

D'abords, il faut filmer des vidéos avec une caméra 360 et l'application respectif du type de caméra (dans notre cas c'est l'application theta). Pour filmer appuyer le bouton central sur la caméra et garder la caméra à un niveau acceptable (Pas trop haut pour qu'il semble que la personne soit un géant et pas trop bas pour ne pas voir la face de la personne qui filme). Dès que la vidéo est terminée appuyer le bouton central encore pour éteindre la caméra.

Avec ces vidéos faites le montage que vous vouliez avec l'application que vous préféré (dans notre cas c'était Adobe Premier Pro.)

Mettez la vidéo finale dans l'application Unity. Ensuite créer une nouvelle texture de la taille de votre vidéo, un matériel comme "Skybox", et un joueur de vidéo. Insérer la video dans le joueur de vidéo, et placer la texture dans le matériel et dans le joueur de vidéo. Finalement ajouter le Add-In de XR qui permet d'utiliser les casques VR.

#### **6.2 Essais & validation**

- Prototype 1: Vidéo réelle et vidéo avec actifs.

Ce prototype était, avant tout, un prototype concéptuelle pour montrer aux clients la différences entre les actifs et les vidéos, mais il avait aussi pour but de tester s'il est possible d'avoir une vidéo avec du mouvement sans avoir de la nausée et de tester l'interactibilité en ajoutant des choix.

Nous avons trouvé que le client préfererait la vidéo, qu'il est possible d'avoir du mouvement mais seulement si le mouvement est assez stable et on a pu comprendre le fonctionnement des interactions

- Prototype 2: Vidéo avec scènes réelles

Ce prototype avait pour but de tester la caméra 360 qu'on avait reçu, de voir l'apparance des vidéos dans le casque et en général de montrer au client comment tout à l'aire.

On a pu comprendre le fonctionnement de la caméra et de tester les vidéos avec le casque.

#### **7 Conclusions et recommandations pour les travaux futurs**

En gardant en tête nos leçons apprises, il y a plusieurs choses qu'on pourrait améliorer avec notre projet. D'abords, la qualité de la vidéo n'est pas la meilleur donc si possible, il faudra trouver une meilleure caméra. Ensuite, on trouverait des bons acteurs qui peuvent exprimer plus d'émotions que les personnes qu'on avait pour notre projet. Aussi, on changerait la manière dont on a filmé pour qu'il soit plus facile à comprendre où regarder durant la vidéo. Finalement, on ajouterait des interactions. Au cours du semestre on pensait pouvoir ajouter des interactions mais dû au manque de temps, on n'avait pas pu ajouter ces interactions donc si on avait la chance de continuer c'est ça qu'on ferrait.

### **APPENDICES**

## **8 APPENDICE I: Fichiers de conception**

https://makerepo.com/Juvenstnr/1576.ralit-virtuelle-sur-lexprience-dune-fillenoire-victime-de-racisme

Gabarit\_Manuel\_dutilisation-w23

Retrouver dans le brightspace de la classe (GNG2501) sous l'onglet "Livrable de projet H - Vidéo

et Manuel d'utilisation"

Cours 1 – 16 par Professeur Patrick Dumond

Retrouver dans le brightspace de la classe (GNG2501) sous l'onglet "Cours"